## **MARCHE À SUIVRE RAPIDE – UTILISATION DE GDCv2**

**Accès :** ouvrir l'intranet du CISSS du Bas-Saint-Laurent, section « applications informatiques cliniques » et choisir « GDCv2 (Gestion des documents cliniques) ». Il est recommandé d'utiliser le navigateur « Microsoft Edge ».

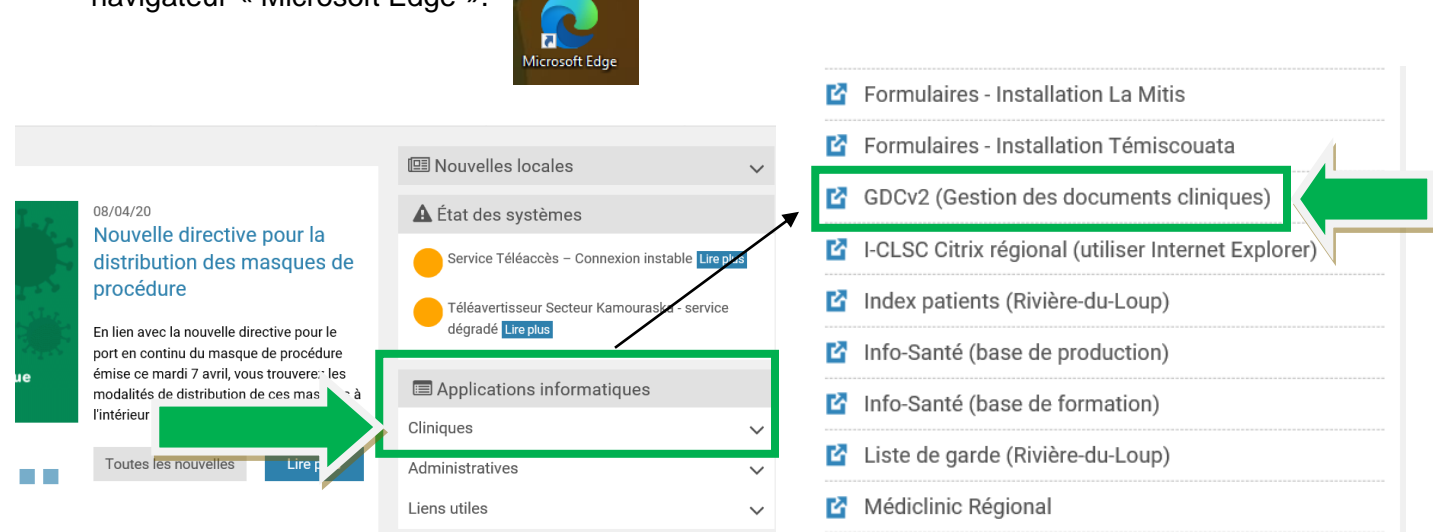

*N.B. : Si vous décidez de créer un raccourci sur le bureau du poste de travail pour accéder plus rapidement à GDCv2, en cas de problème, assurez-vous de détruire le raccourci problématique et de repasser par l'intranet*.

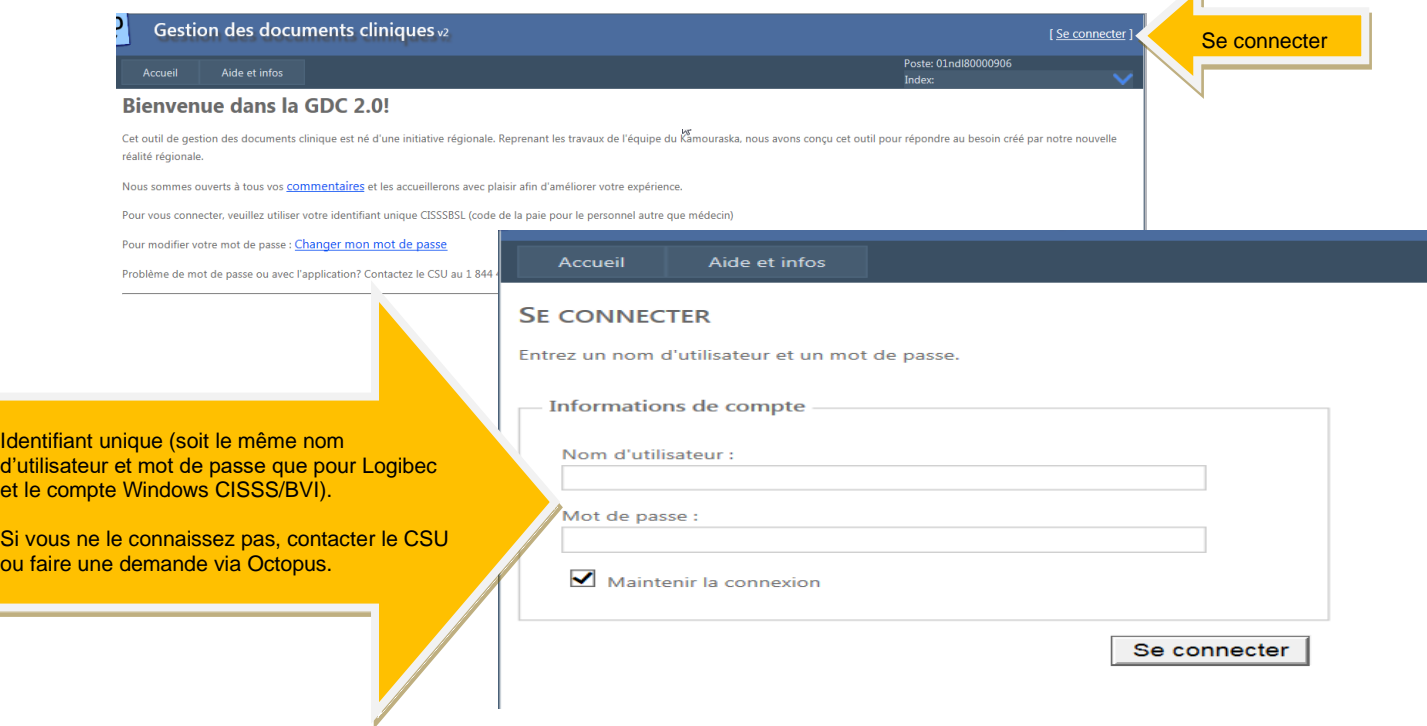

Pour des raisons de sécurité, l'option « Maintenir la connexion » ne pourra pas être cochée lors de l'utilisation d'un ordinateur utilisant un compte générique. Aussi, l'application se fermera après 20 minutes d'inactivité.

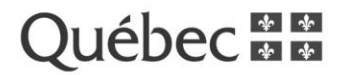

 $\sqrt{1}$ 

d'admission, vous pouvez rechercher directement pour voir tous les usagers admis ou inscrits sur votre département. **Cliquer sur l'onglet GDC, cette fenêtre s'ouvrira :** Accueil GDC **Documents** Sécurité Aide et infos Application Prénom  $\frac{Lit}{\sqrt{2}}$  Rechercher Ø Témiscouata V Archives Témis  $\overline{\mathbf{v}}$  $\sqrt{2}$ Lancer la Rafraîchir recherche. Rechercher par : pour faire Cliquer sur la **flèche bleue** pour voir les **Numéro de dossier** ou **RAMQ,** ou **nom et prénom,** ou une autre **informations** des usagers. **DDN.** recherche.

Si vous êtes sur une unité de soins reliée au système

**Note :** Les données sociodémographiques sont alimentées par les systèmes de toutes les installations et GDCv2 affiche les dernières informations reçues. Si les informations ne correspondent pas, veuillez-vous adresser à une personne ayant accès à modifier les informations des usagers dans les systèmes d'admission ou de rendez-vous, ou faites une requête via l'application informatique Octopus.

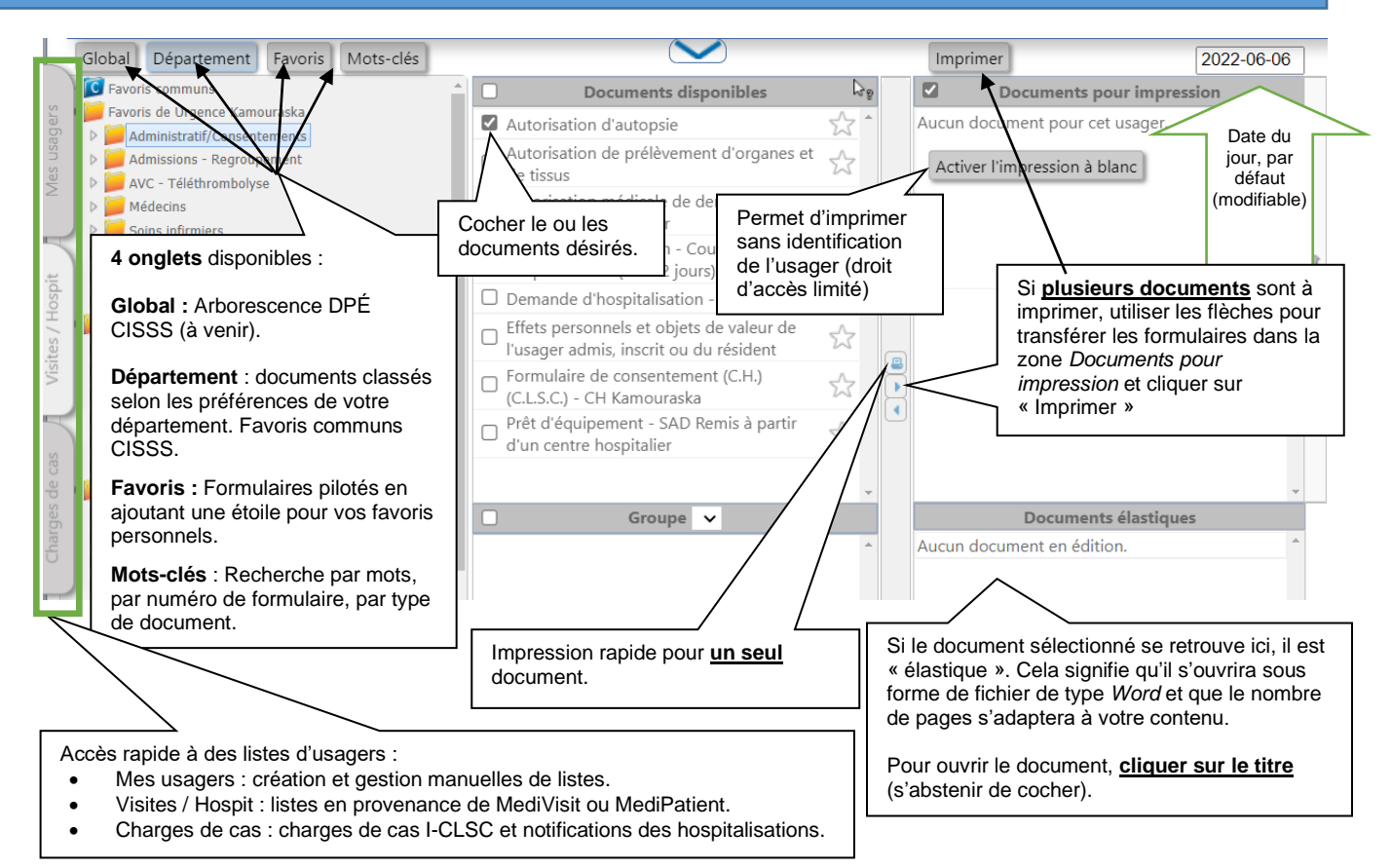

## **Informations de support :**

Consulter la section « **Aide et infos** » pour trouver des réponses à vos questions sur le fonctionnement de GDCv2. Ces informations peuvent vous aider à répondre à vos questions et de la documentation de formation s'y retrouve aussi. Au besoin, faites une demande pour que l'équipe de pilotage vous configure des favoris répondant à votre besoin.

Pour un **commentaire général** ou une **demande non urgente,** utiliser la section « **commentaires** » sur la page d'accueil. Pour **signaler un incident**, contacter un pilote ou faire une requête via **Octopus**.

Les pilotes GDCv2

Centre intégré de santé et de services sociaux du Bas-Saint-Laurent  $\frac{1}{2}$ uébec **¤ ¤**